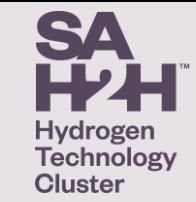

#### *What is CiviCRM ?*

SAH2H is using CiviCRM to manage its interaction with its members and contacts, including:

- Information requests
- Membership applications
- Events calendar
- Event registration

The package is hosted locally by DevApp which is based at Tonsley. CiviCRM is a web-based suite of internationalized open-source software for constituency relationship management that falls under the broad rubric of customer relationship management. Wikipedia

**CIVICRM<sup>®</sup>** 

#### **Your Open Source CRM**

DevApp CRMs are powered by the open source CiviCRM customer relationship management software available from civicrm.org. CiviCRM is built specifically for Not for Profit organisations and has no licence fees. We are experts in deploying, customising, configuring, supporting, data migration, training and developing your CiviCRM system. DevApp extensively customise CiviCRM for numerous community sectors reducing your startup costs.

# **Register for an Event & the Event Widget**

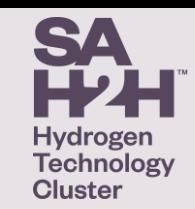

Shortly, the widget at right will appear on the SAH2H homepage:

Current events are shown, click View All to see all events.

Public Events such as Information Sessions can be registered for directly.

Member only events will require a sign-in by an authorised member of SAH2H.

Login details will be provided to Authorised members in the near future.

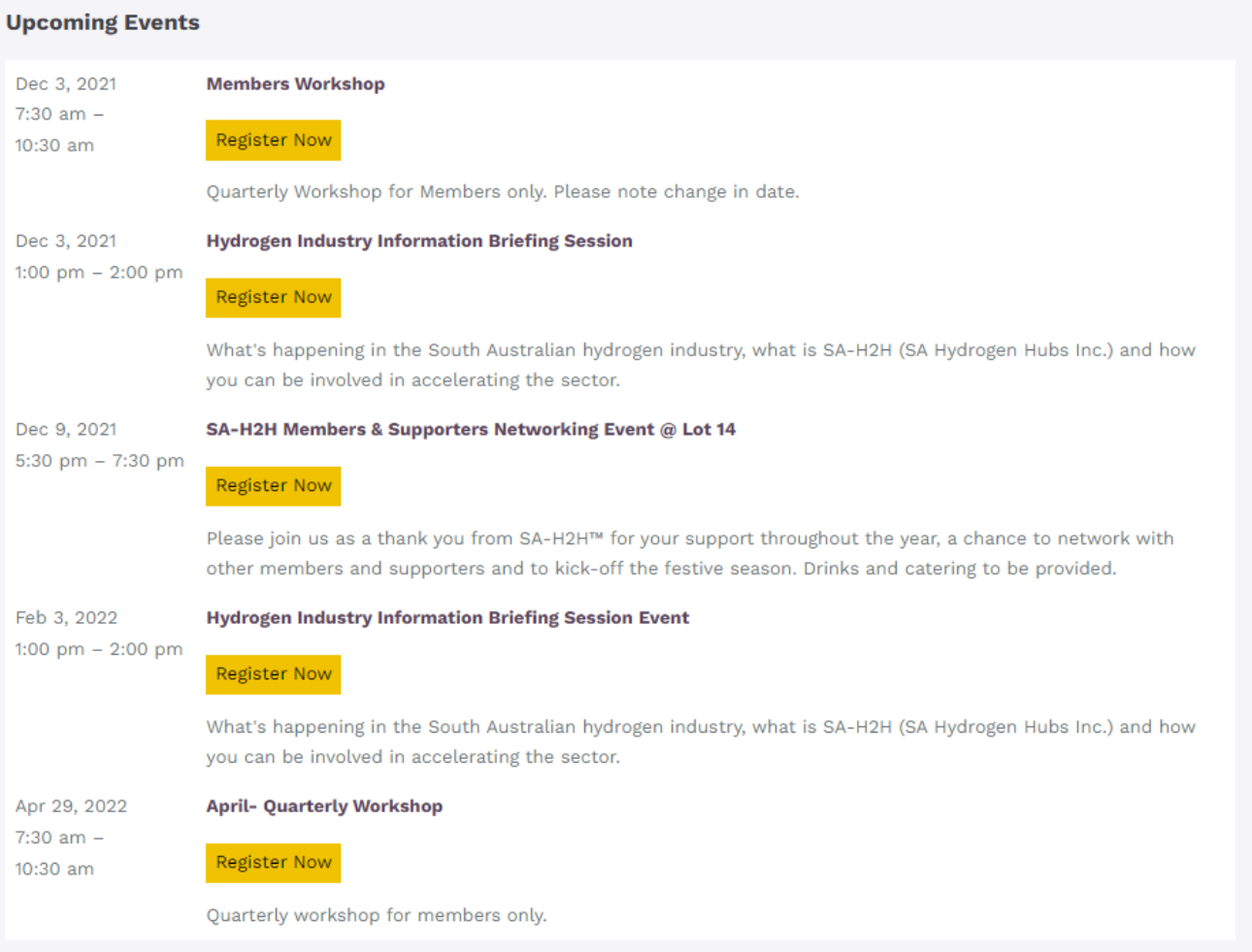

## **Event Registration - Example**

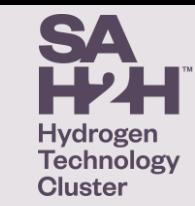

If you were to click on Register Now for the April- Quarterly Workshop, the following screen Will appear, inviting you to login:

Click on login

After logging in, you will be returned to the Event Widget as shown in the previous slide.

Click again on the Register Now button, and your details will be requested/ auto filled:

Click Review your registration.

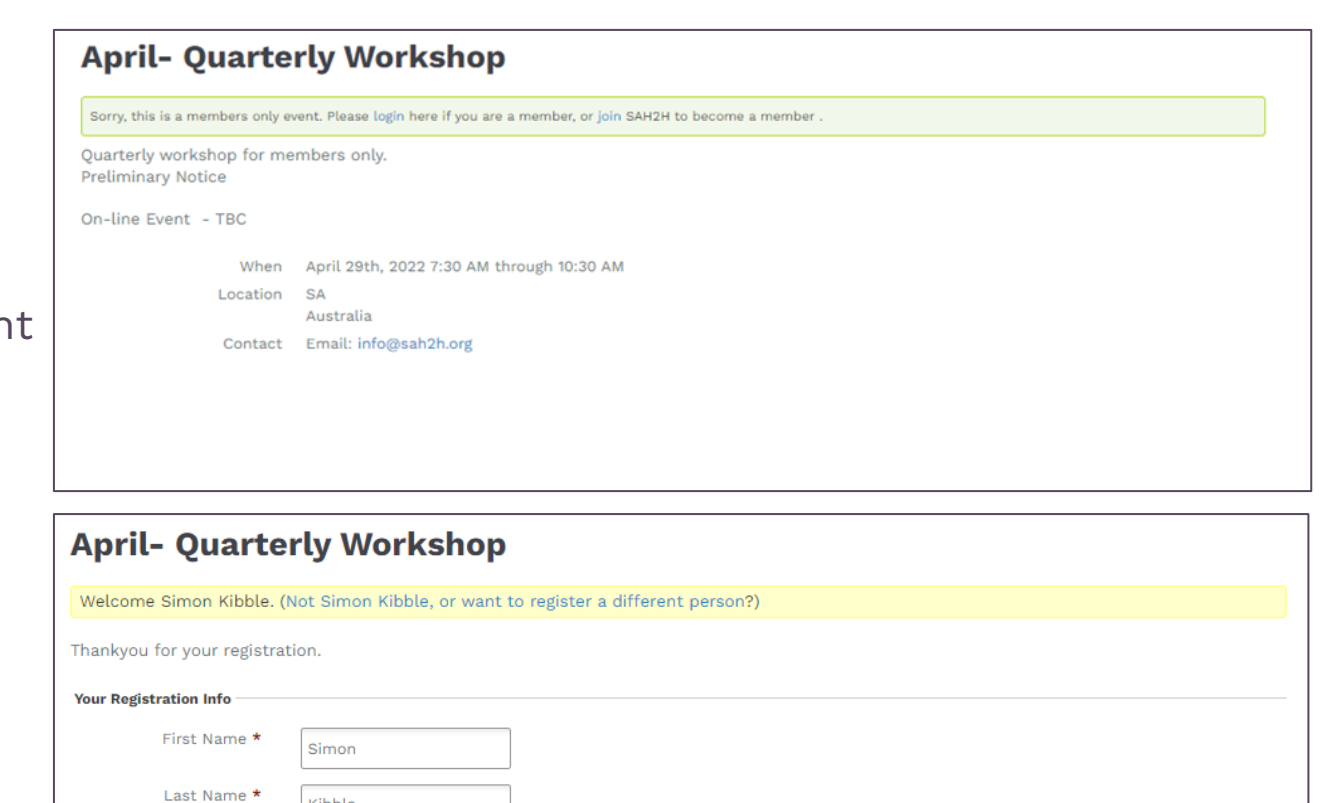

Kibble

Email Address \*

Review your regis<mark>trat</mark>i

#### **Event Registration - Example**

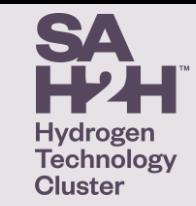

A confirmation screen will appear.

Click continue to confirm your registration.

Typically, two-step registrations will be required For Members Only Events, but not for Public Events.

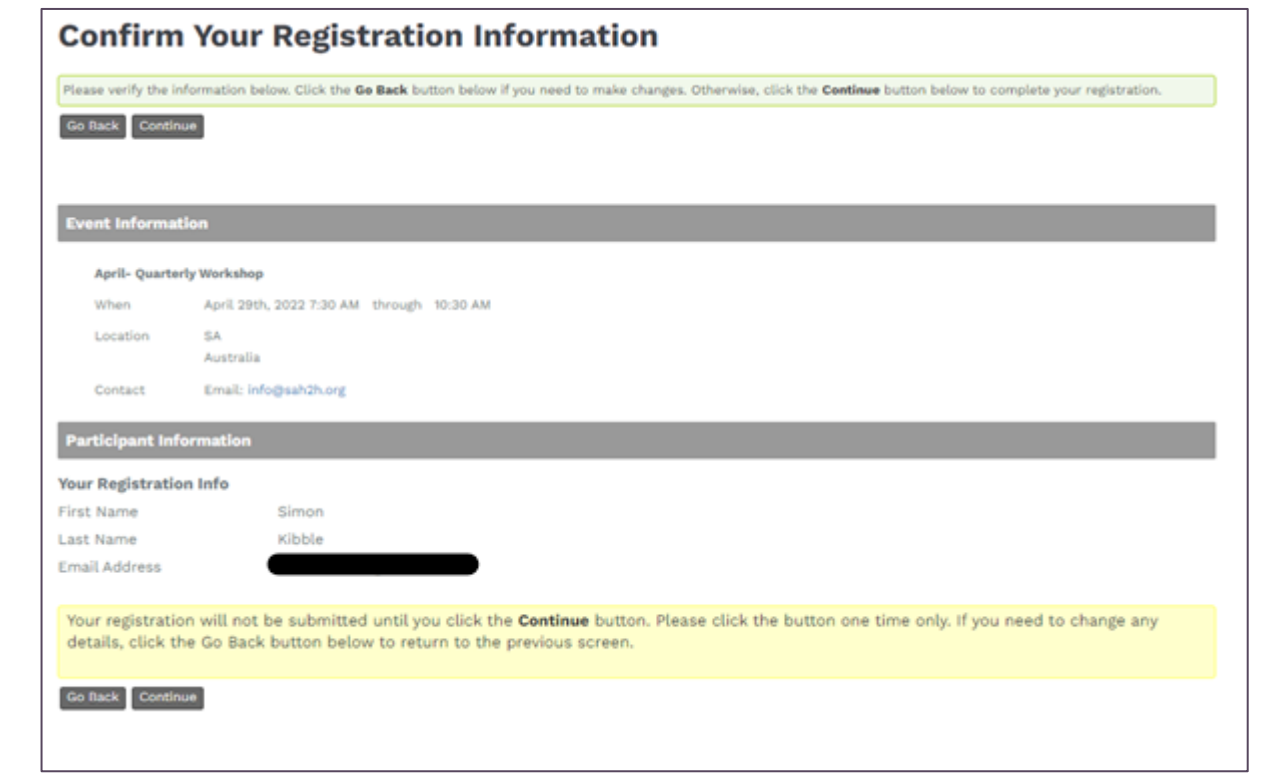

## **Event Registration - Example**

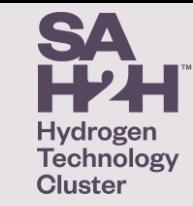

A Thank You screen will appear:

Depending on the event type, you may not receive an email confirmation.

For example, for an on-line event, confirmation of registration with the link to join the event will be sent about 2 days before the event.

[Please note there is current synching issue with the generated iCalendar feed/ entries with Outlook which is currently being worked on. Please do not use these links until you are advised that they are correct.]

Your registration has been processed successfully **Event Information April- Quarterly Workshop** April 29th, 2022 7:30 AM through 10:30 AM **M/Pager** SA Location Australia Email: info@sah2h.org Contact **Participant Information Your Registration Info** First Name Simon Last Name Kihhle **Email Address** Back to "April- Quarterly Workshop" event information

**Thank You for Registering** 

You can register for another event or log-out or close your browser as appropriate.

Please note that additional features for Members will be made available in the future.